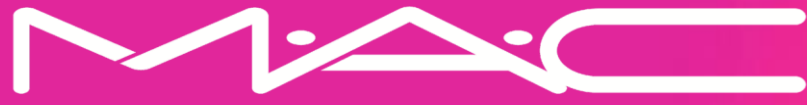

# **Teilen von Links direkt aus der ELC Social Shoppe App**

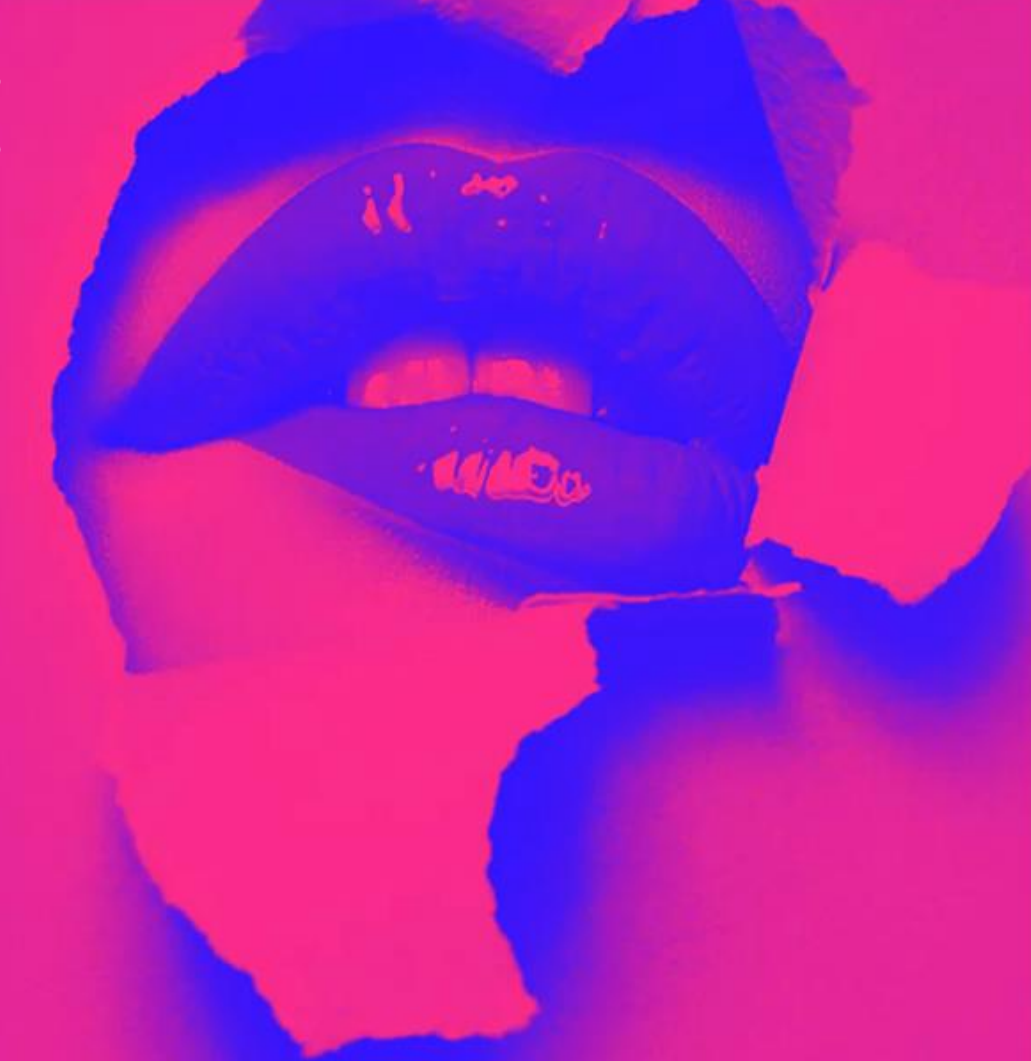

# **Teilen direkt aus der App Eins-zu-Eins oder Eins-zu-Vielen**

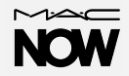

的

#### **Teilen innerhalb der App**

Wenn du andere Kommunikationstools oder Social-Media-Apps auf deinem Telefon hast, kannst du deinen Look oder den Link zu deinem Store direkt in der ELC Social Selling-App teilen. Klicke in deinem Store oder auf deiner Seite auf das Freigabesymbol und du wirst das Symbol "Mehr" unten rechts auf deinem Bildschirm sehen. Es wird eine Auswahl an Apps angezeigt, in denen du deinen Look oder den Link deines Stores direkt mit deinen Followern oder Freunden teilen kannst.

 $\alpha$ 

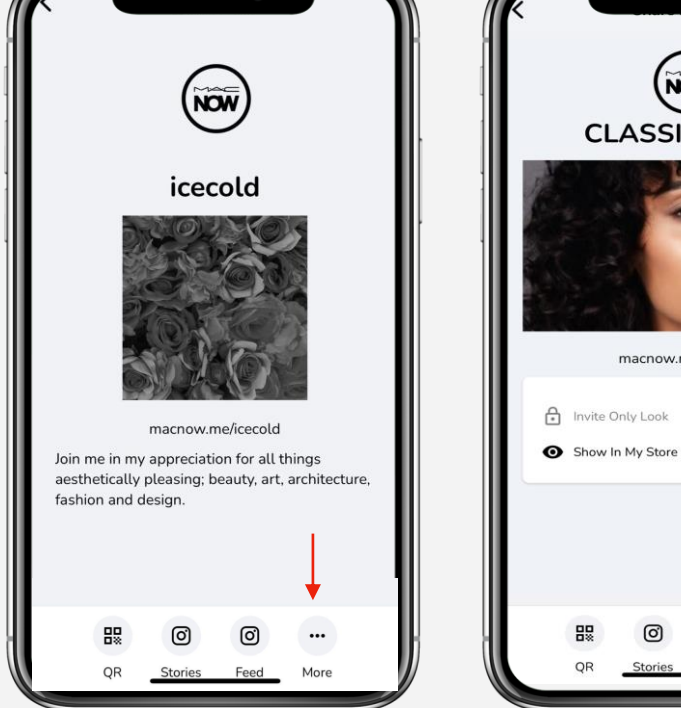

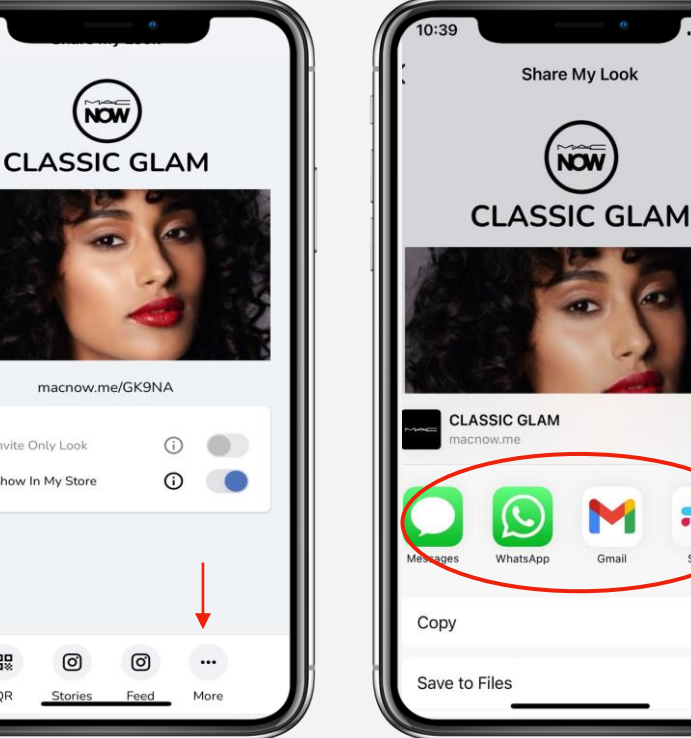

Dies ist das Freigabesymbol.

## **Teilen direkt aus der App One-to-many**

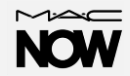

#### **Instagram Stories und Feed**

Einen Look oder deinen Store zu teilen, war noch nie so einfach wie mit der ELC Social Selling App. Klicke in deinem Store oder auf deiner Seite auf das Freigabesymbol und du wirst die Instagram-Symbole am unteren Rand deines Bildschirms sehen. Wähle entweder Stories oder Feed. Wenn du dich zum Teilen in deinem Feed entscheidest, erscheint ein

Zwischenbildschirm (in der Mitte abgebildet), auf dem du erneut "Feed" auswählen musst, bevor du die Instagram-App aufrufst. Denke beim Teilen in deinen Stories oder in deinem Feed daran, deinen Link anzugeben.

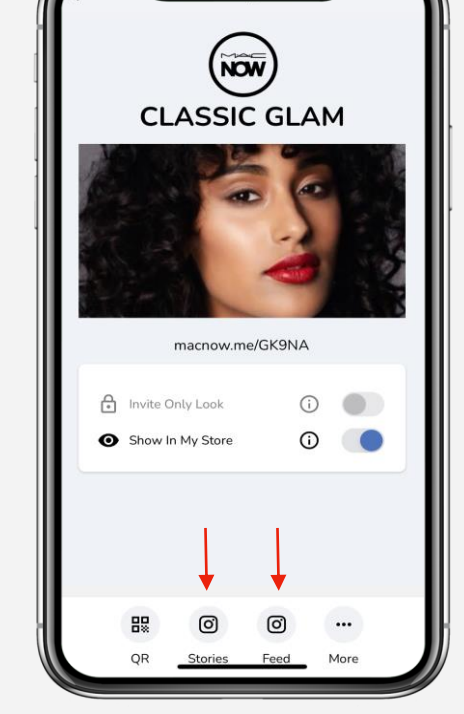

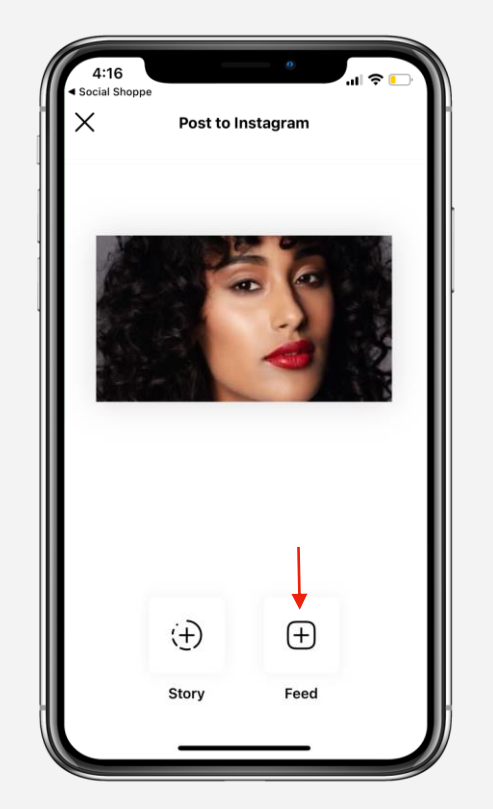

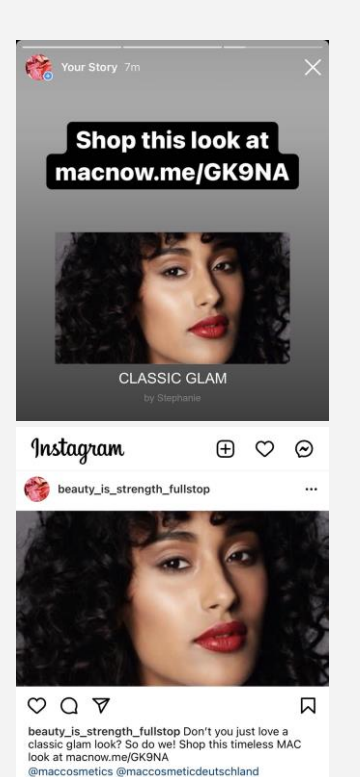

≪

Dies ist das Freigabesymbol.

# **Teilen direkt aus der App Eins-zu-Eins**

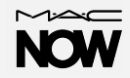

#### **Teilen des QR-Codes**

Wenn du einem Kunden persönlich begegnest, kannst du am einfachsten einen Look oder deinen Store teilen, indem du den QR-Code in der ELC Social Selling-App verwendest. Klicke auf deiner Store- oder Look-Seite auf dein Freigabesymbol und du wirst unten links auf deinem Bildschirm ein QR-Code-Symbol sehen. Der Bildschirm mit dem QR-Code wird angezeigt. Weise deine Kunden an, die Kamera ihrer Smartphones auf den QR-Code auf dem Bildschirm ihrer Smartphones zu richten. Dein Kunde wird mit ihrem Store verbunden und kann sofort einkaufen.

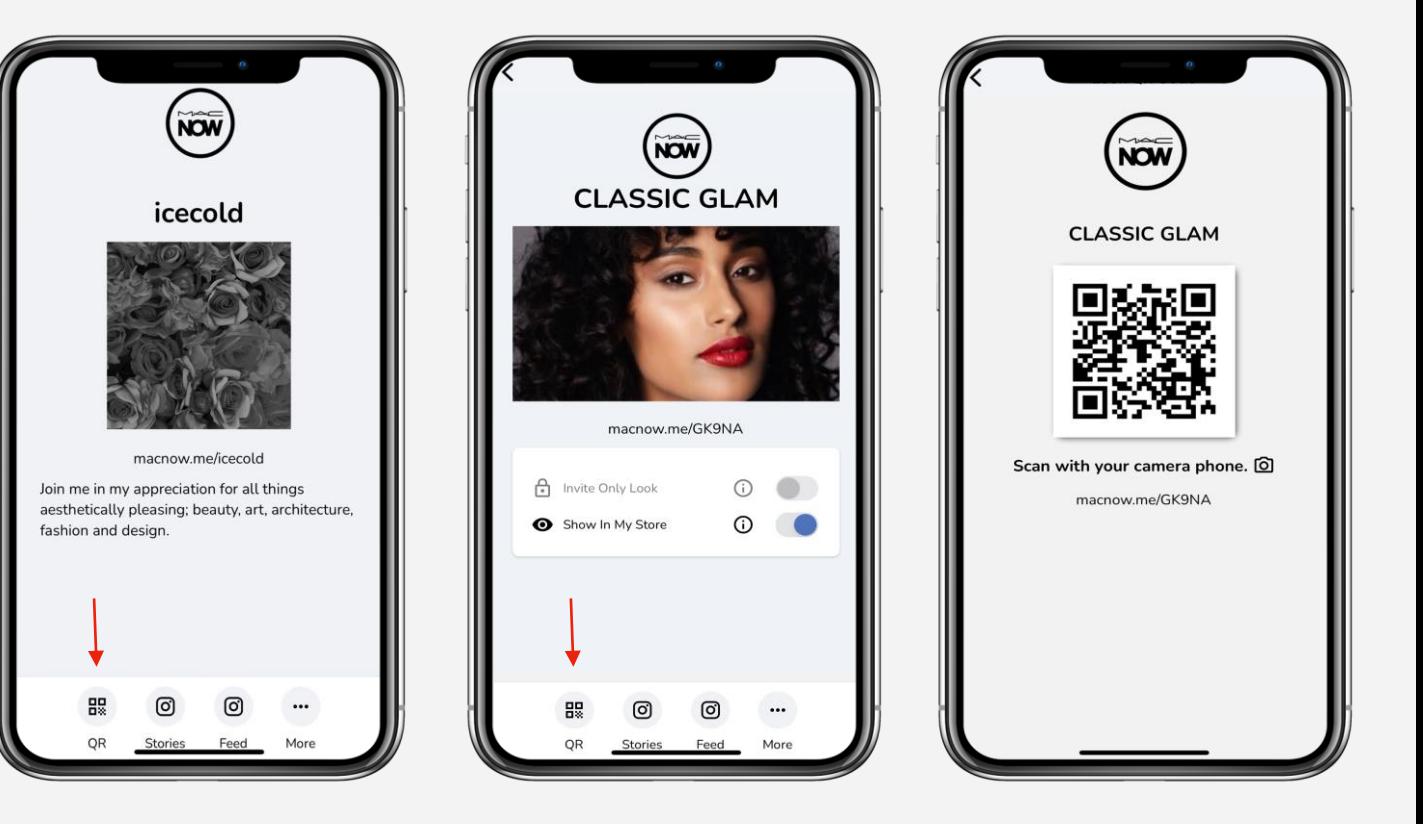

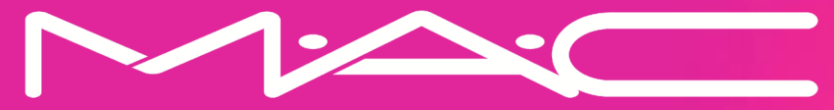

**Tipps und Tricks zum Teilen von Links in sozialen Medien**

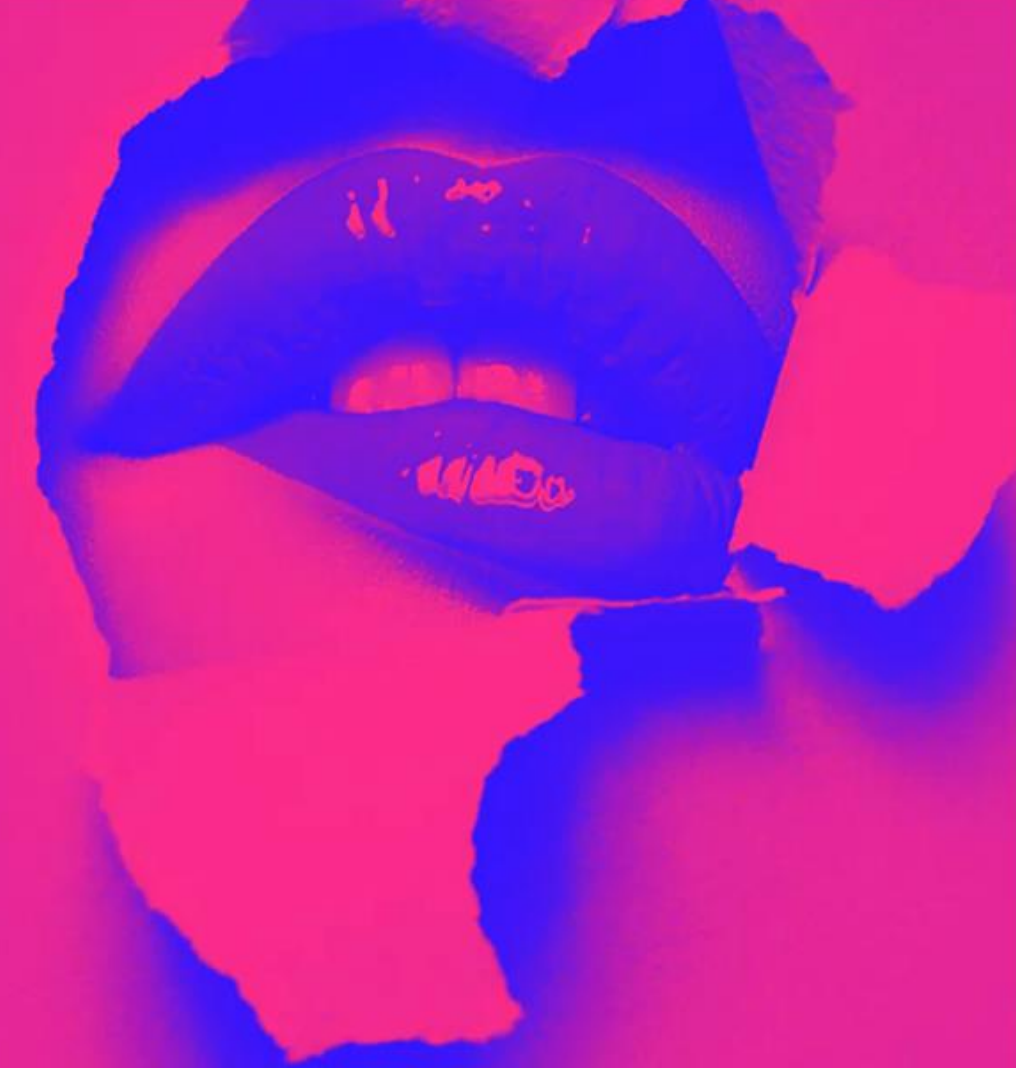

# **Tipps und Tricks für das Teilen von Links auf sozialen Medien - Instagram**

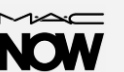

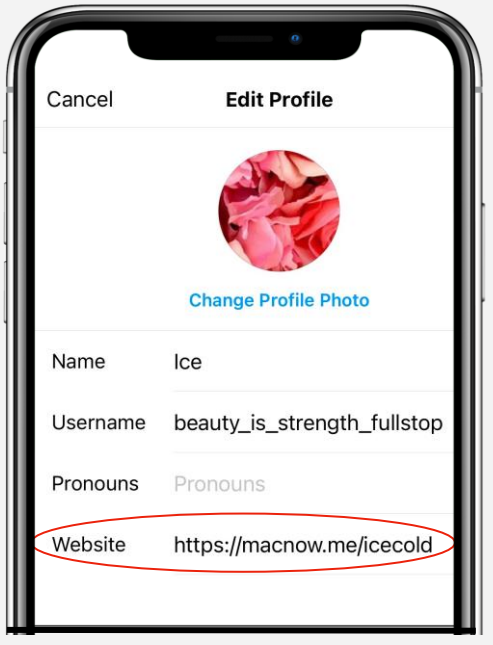

#### **LINK IN INSTAGRAM-BIO**

Wir beginnen mit der einfachsten Art, deinen Link zu teilen. Fügen den Link in deiner Instagram-Bio unter "Profil bearbeiten" ein. Dies ist der einfachste Weg, um Traffic zu deinem Store zu lenken. Vergewissere dich, dass du in der Überschrift deines Beitrags auf "Link in Instagram-Bio" verweist, um den Traffic auf den klickbaren Link zu lenken.

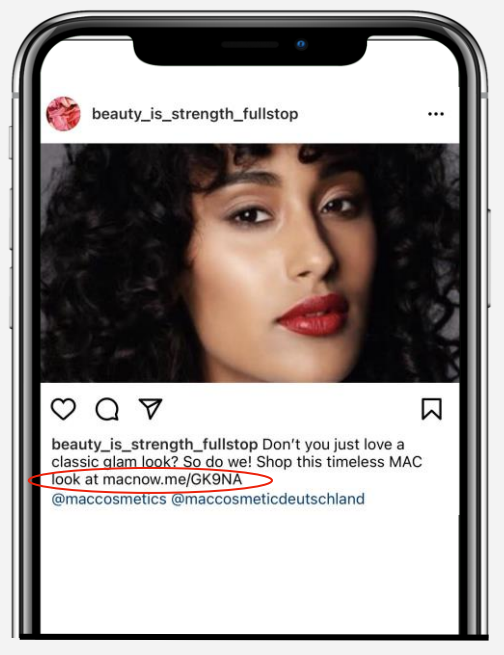

#### **HAUPTTEIL DES POSTES**

Gib deinen Link in der Überschrift des Beitrags weiter, indem du die URL in den Text des Beitrags schreibst. Auch wenn dieser nicht anklickbar ist, wird es die Follower dazu anregen, den Link in einen Browser einzugeben, um den Look oder deinen Store zu finden. Manche ziehen es vor, "Link in Instagram-Bio" anzugeben.

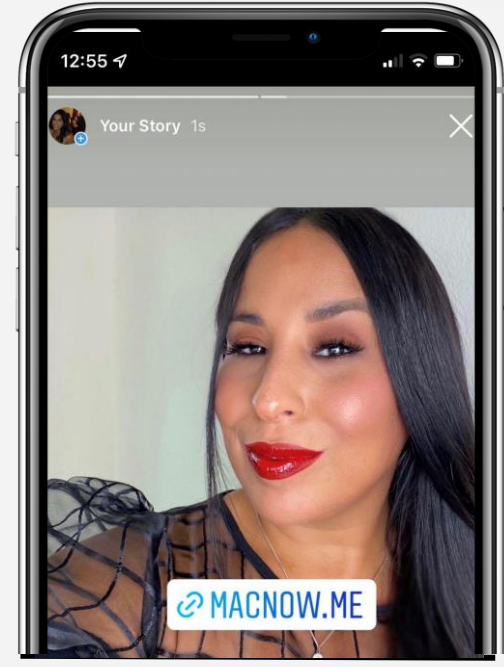

#### **LINK-STICKER IN DEN STORIES**

Instagram hat bestätigt, dass die Swipe-up-Funktion durch Link-Sticker ersetzt wird, und die gute Nachricht ist, dass IG den Kreis der Nutzer, die teilnehmen können, auf diejenigen mit weniger als 10.000 Followern erweitert. Die Einführung erfolgt schrittweise ab September 2021. Hab also noch etwas Geduld, wenn du es noch nicht siehst.

# **Tipps und Tricks für das Teilen von Links auf sozialen Medien – Instagram** <sup>7</sup>

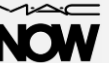

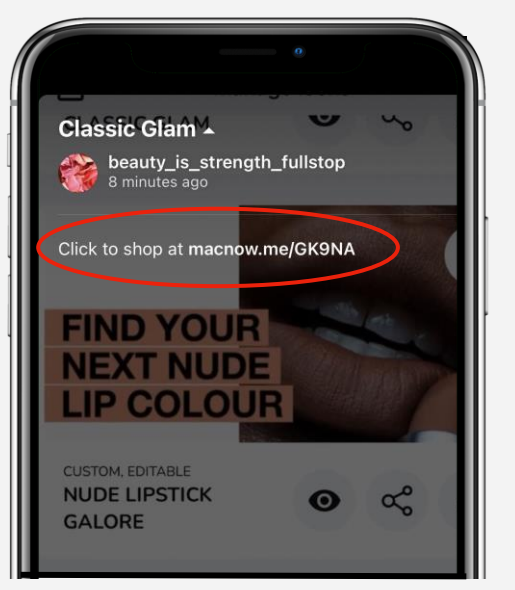

### **IGTV**

IGTV-Videos ermöglichen es dir, klickbare Links in die Beschreibung jedes IGTV-Videos aufzunehmen. Die Videos müssen eine Minute lang sein.

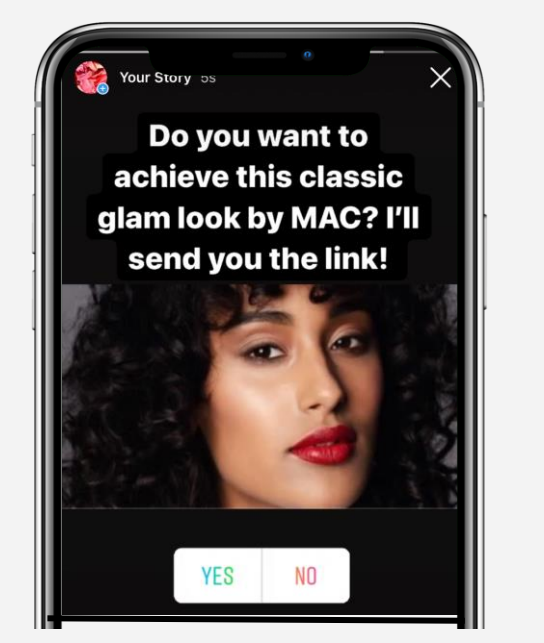

**DIREKTNACHRICHTEN AN FOLLOWER**

Werde kreativ mit deiner Handlungsaufforderung! Erstelle zum Beispiel eine Umfrage mit einem Bild deines Looks und der Frage: "Möchtest du den Link zu diesem Look? Ja/Nein" Denjenigen, die mit Ja antworten, kannst du eine direkte Nachricht mit dem Look-Link schicken. Oder fordere deine Follower in einem Beitrag auf, mit JA zu antworten, wenn sie den Link zu dem Look haben möchten. Alternativ kannst du dich selbst in einem Beitrag markieren und angeben: "Hier klicken für Link in Instagram-Bio."

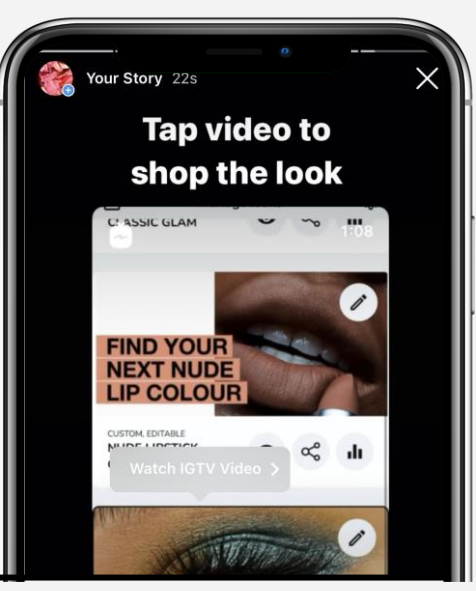

#### **WIE MAN EINEN KLICKBAREN LINK IN STORIES OHNE 10.000 FOLLOWER ERSTELLT**

Wähle ein IGTV-Video mit einem Link in der Beschreibung aus, um es in Stories zu teilen. Öffne das Video und lasse es in der Instagram-App abspielen. Tippe auf das Flugzeugsymbol am unteren Rand des Videos. Füge deiner Story ein Video hinzu. Du solltest Text hinzufügen, um das Video anzutippen. Tippe auf "Senden an" und wähle "Deine Story". Jetzt können deine Follower dein IGTV-Video in deinen Stories finden und sich zum Store durchklicken.

### **Tipps und Tricks für das Teilen von Links auf sozialen Medien – Instagram** <sup>8</sup>

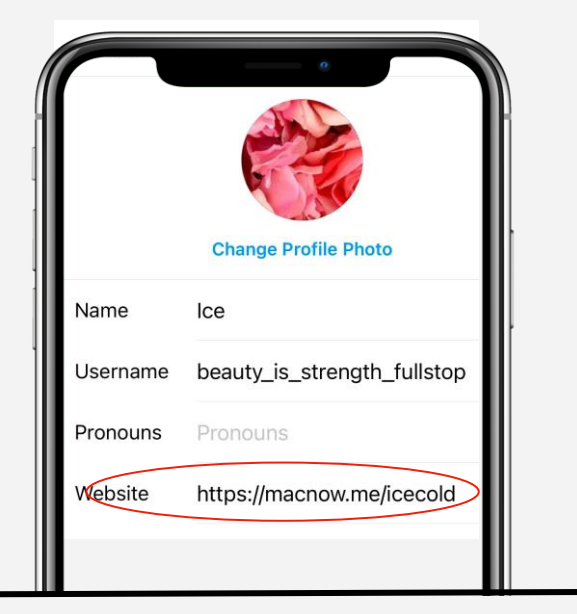

### **NUTZE EINEN DRITTANBIETER-LINKING-DIENST** Unabhängig von der Anzahl deiner Follower kannst du dein Instagram-Konto ganz

Die Möglichkeit, mehrere Links in deiner Biografie hinzuzufügen, ist nützlich, weil sie jeden Beitrag in eine einzigartige klickbare Option verwandelt. Es gibt viele Unternehmen, die diesen Service anbieten, darunter Link Tree, Hootsuite, Linkin.bio usw. Du kannst mit einem einzigen Link ein Portfolio von Looks erstellen.

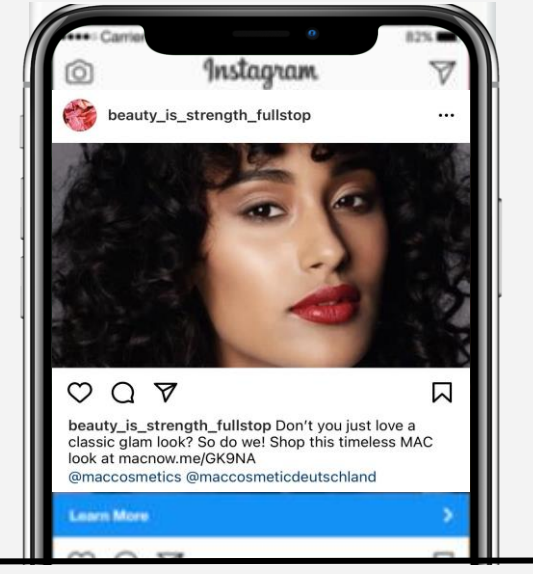

#### **INSTAGRAM-ANZEIGEN VERWENDEN, UM EINEN KLICKBAREN LINK ZU ERHALTEN**

einfach in ein Geschäftskonto umwandeln, das dir Zugang zur Werbung für Posts oder Stories mit klickbaren Links bietet. Für nur 5 € pro Tag kannst du ansprechende Instagram-Anzeigen erstellen, die nicht nur von deinen Followern gesehen werden. Dies ist eine großartige Möglichkeit, ein neues Publikum zu erreichen und mit einem anklickbaren Link im Text der Meldung oder des Beitrags die Besucher direkt zu deinem Store zu führen. Wähle ein aussagekräftiges Bild oder ein kurzes Video mit einer klaren Handlungsaufforderung. Du kannst dein Publikum nach Postleitzahl ansprechen, wenn du nach lokalen Kunden suchst. Mit Instagram-Anzeigen kannst du Lookalike Audiences erstellen, die neue, aber ähnliche Zielgruppen auf der Grundlage bestehender Follower/Kunden erreichen.

# **Teilen von Links auf sozialen Medien – Facebook/TikTok/Snapchat**

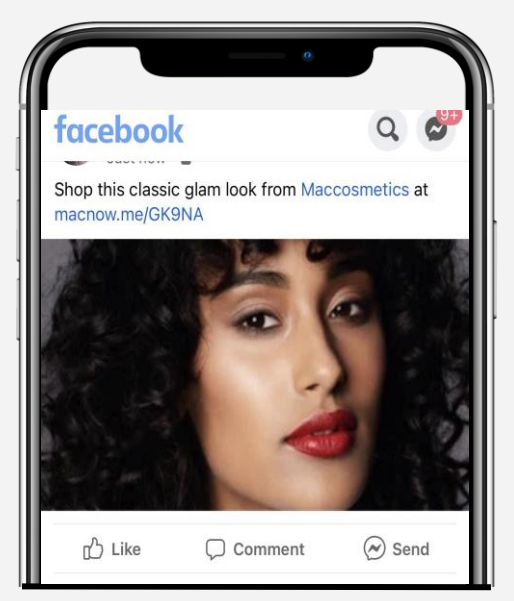

### **FACEBOOK**

Auf Facebook kannst du ganz einfach Links in Beiträgen teilen, indem du deine URL direkt in das Textfeld eingibst.

Der Beitrag wird sogar mit einem Vorschaubild des Stores versehen.

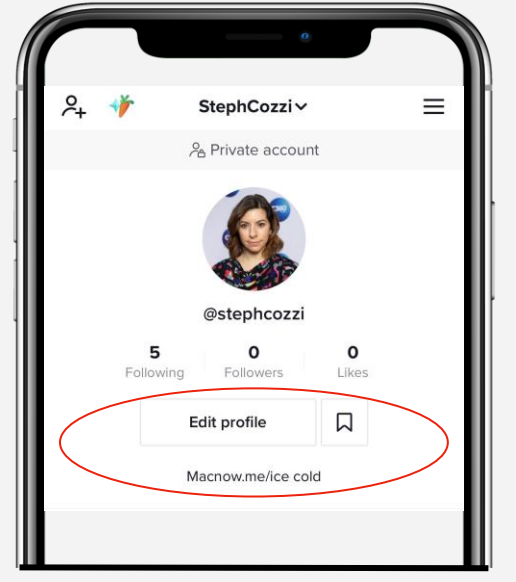

### **TIKTOK**

Gebe deinen Link in der Überschrift des Beitrags weiter, indem du die URL in den Text des Beitrags schreibst. Auch wenn dieser nicht anklickbar ist, wird es die Follower dazu anregen, den Link in einen Browser einzugeben, um den Look oder deinen Store zu finden. Manche ziehen es vor, "Link in Instagram-Bio" anzugeben.

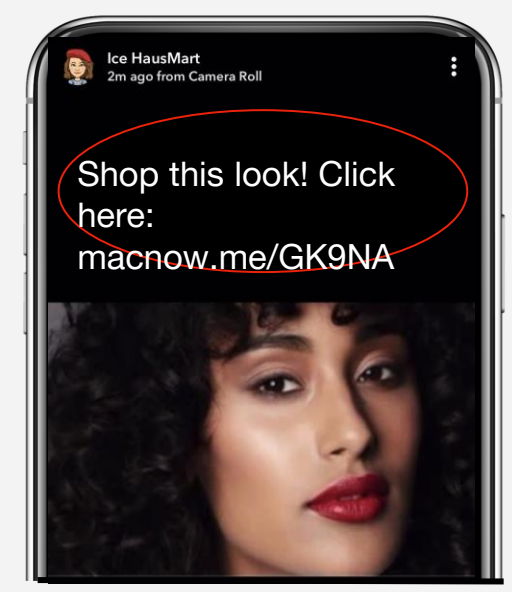

### **SNAPCHAT**

Snapchat erlaubt das Teilen von Links in Stories unabhängig von der Anzahl der Follower. Wählen Sie Ihr Video aus, fügen Sie Ihre URL mit dem Büroklammer-Symbol hinzu und schon kann es losgehen!